# LAN Security

# Ubersicht ¨

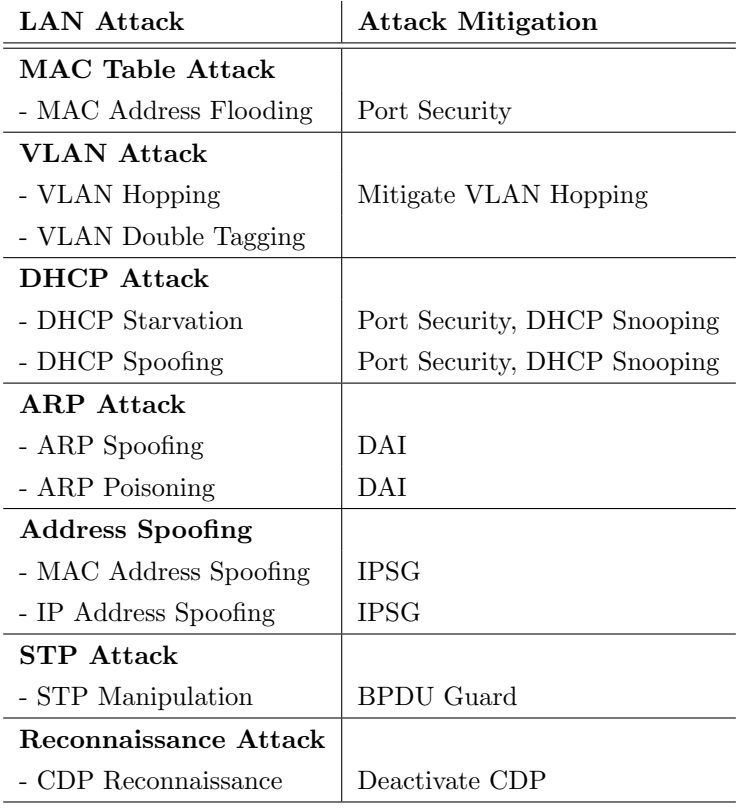

# Port Security

[kohnlehome.de/netz/port-security.pdf](http://kohnlehome.de/netz/port-security.pdf)

# Mitigate VLAN Hopping

- Manually enable access ports (switchport mode access)
- Manually enable trunk ports (switchport mode trunk)
- Disable DTP (switchport nonegotiate)
- Set native VLAN other than VLAN 1
- Disable unused ports, put them in an unused VLAN

### DHCP Snooping

- DHCP-Server-Frames von Untrusted Ports werden nicht weitergeleitet ⇒ kein DHCP-Spoofing
- Die Anzahl von DHCP-Client-Frames auf Untrusted Ports kann limitiert werden ⇒ kein DHCP-Starvation

#### 1. Global UND für VLANS aktivieren

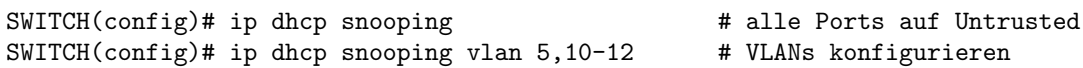

#### 2. Trusted Ports festlegen

SWITCH(config-if)# ip dhcp snooping trust # Trusted Port

#### 3. (Optional) Untrusted Ports konfigurieren

SWITCH(config-if)# ip dhcp snooping limit rate 6 # Untrusted Port: 6 packets per second

#### 4. Diagnose

SWITCH# show ip dhcp snooping SWITCH# show ip dhcp snooping binding

# DAI (Dynamic ARP Inspection)

- Voraussetzung: DHCP Snooping
- ARP-Frames auf Untrusted Ports werden überprüft
	- QuellMAC: Vgl. Ethernet-Header ARP-Daten
	- ZielMAC: Vgl. Ethernet-Header ARP-Daten
	- IP: DHCP
	- Begrenzung der Anzahl von ARP-Requests

#### 1. DHCP Snooping akitiveren

```
SWITCH(config)# ip dhcp snooping
SWITCH(config)# ip dhcp snooping vlan 5,10-1
SWITCH(config-if)# ip dhcp snooping trust # Trusted Port
```
#### 2. DAI für VLANs aktiveren

```
SWITCH(config)# ip arp inspection vlan 5,10-12
```
#### 3. Trusted Ports festlegen

SWITCH(config-if)# ip arp inspection trust # Trusted Port

#### 4. (Optional) DAI Modus festlegen

SWITCH(config)# ip arp inspection validate src-mac dst-mac ip

#### 5. Diagnose

SWITCH# show ip arp inspection SWITCH# show ip arp inspection interfaces SWITCH# show ip arp inspection statistics

# <span id="page-2-0"></span>IPSG (IP Source Guard)

- Voraussetzung: DHCP Snooping
- QuellMAC und QuellIP von eingehenden Frames in untrusted Ports werden mit der DHCP snooping database verglichen

### BPDU Guard und Portfast

- BPDU Guard: Switchport wird deaktiviert, sobald er ein Spanning-Tree-BPDU-Frame empfängt
- Portfast: Switchport springt sofort in den Forwarding-Modus
- Sollte an Edge-Ports konfiguriert werden

#### 1a. Konfiguration BPDU Guard

SWITCH(config-if)# spanning-tree bpduguard enable oder SWITCH(config)# spanning-tree bpduguard default

#### 1b. Konfiguration Portfast

```
SWITCH(config-if)# spanning-tree portfast
 oder
SWITCH(config)# spanning-tree portfast default
```
#### 2. Diagnose

SWITCH# show spanning-tree summary

# Deactivate CDP

SWITCH(config)# no cdp run oder SWITCH(config-if)# no cdp enable